## **Cheat Sheet – General** Palo Alto Networks

## for PANOS 10.1

←

 $\leftarrow$ 

 $\leftarrow$ 

**The cheat sheet from BOLL.** Here you can find helpful guidance for the operation and troubleshooting of Palo Alto Firewalls running PANOS.

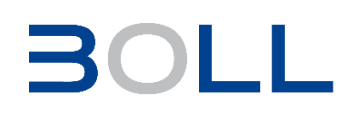

#### $\rightarrow$  Links **General Links**

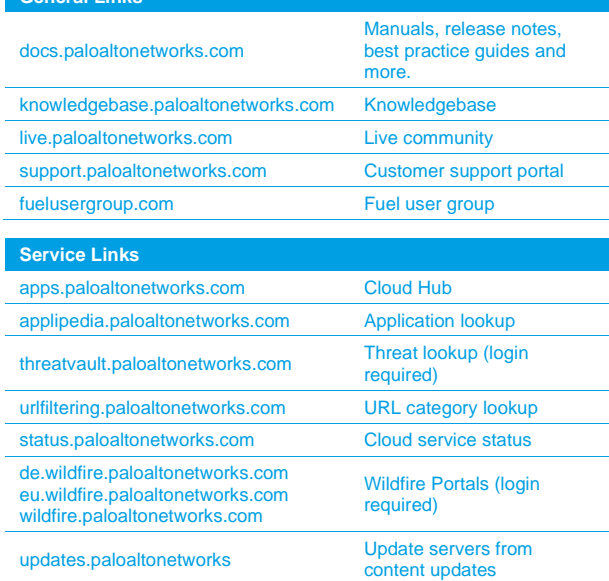

### **System**

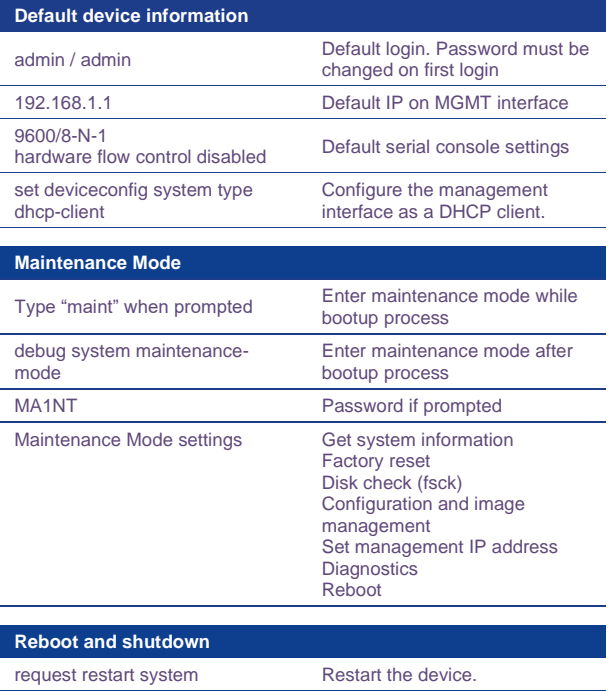

request shutdown system Shutdown the device

### **Tech Support File**

#### **Tech support file (webUI)**

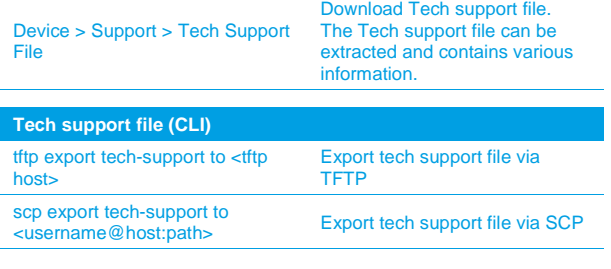

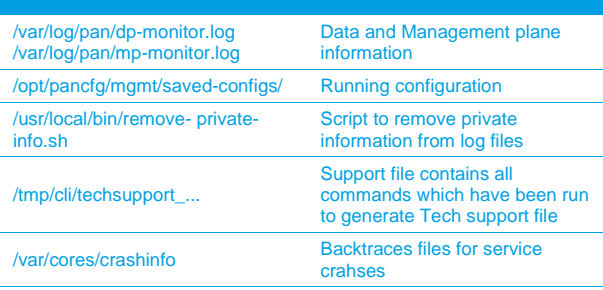

## **CLI Basics**

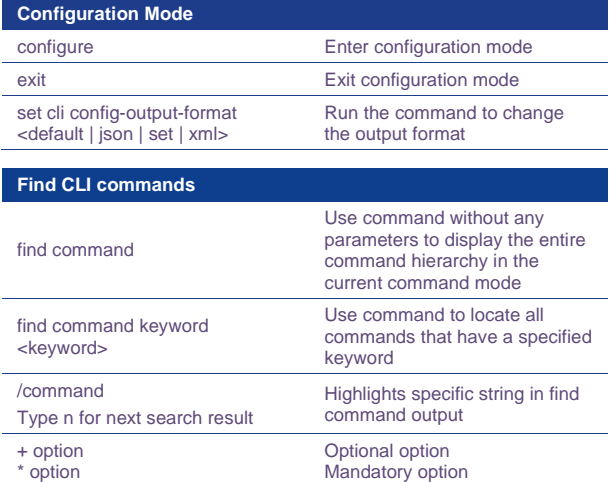

## **Jobs and commit**

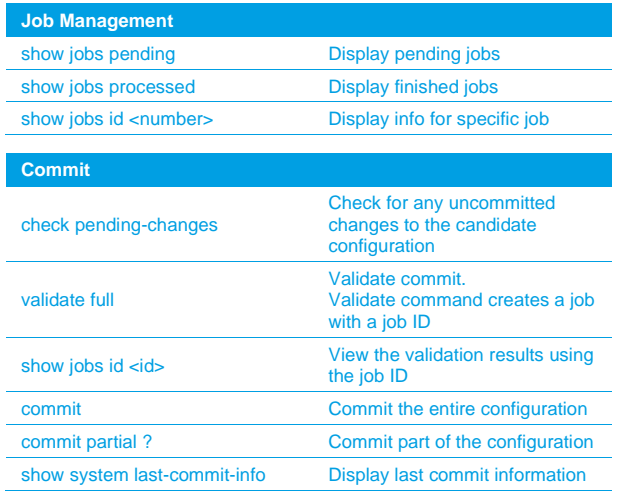

# **Cheat Sheet – Session** Palo Alto Networks

### **Session**

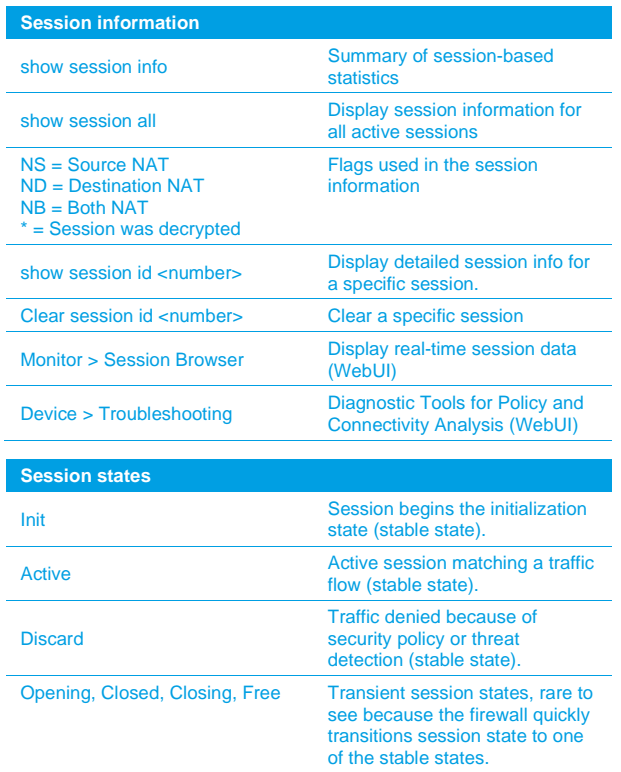

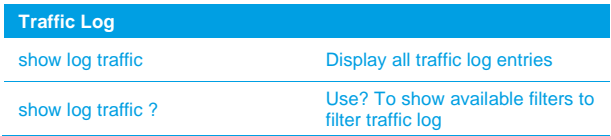

## **Flow basic**

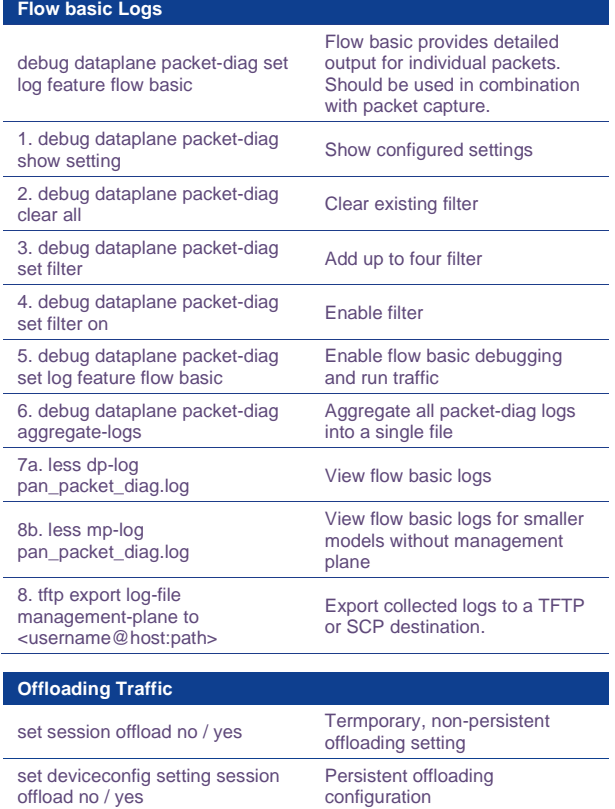

### **Packet Capture**

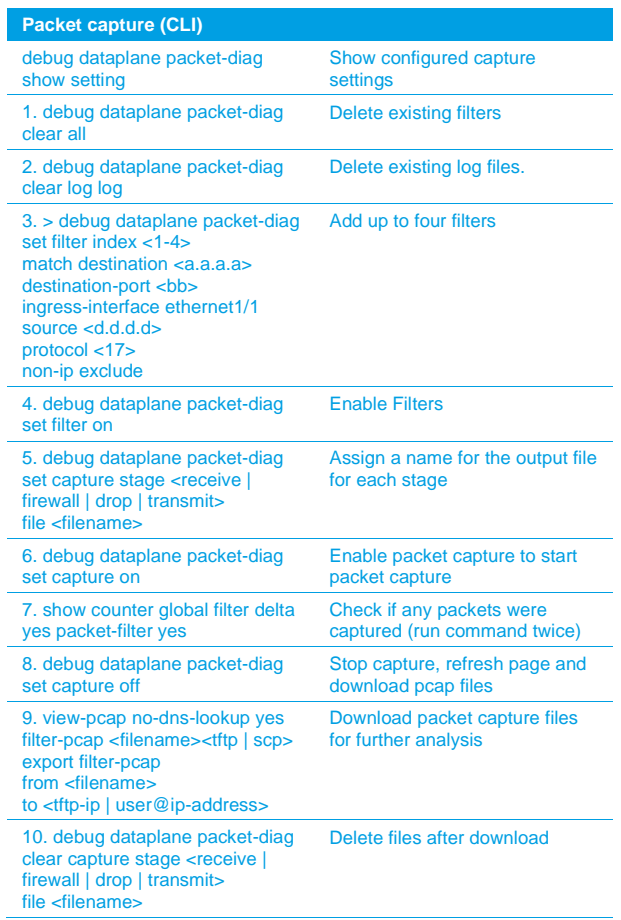

#### **Packet capture (webUI)** Monitor > Packet capture Add, filter and download packet captures (webUI) 1. Clear All Settings Delete existing filters 2. Manage Filters Add up to four filters 3. Filtering → On Enable Filters 4. Define packet stages<br>  $\begin{array}{ccc}\n & \text{Assign a name for the output file} \\
 & \text{for each class}\n\end{array}$ for each stage 5. Packet Capture  $\rightarrow$  On Enable packet capture to start packet capture 6. CLI: show counter global filter delta yes packet-filter yes Check if any packets were captures (run command twice) 7. Packet Capture  $\rightarrow$  Off Stop capture, refresh page and download peap files download pcap files 8. Download Captured Files<br>
For further analysis<br>
for further analysis for further analysis 9. Delete Captured Files **Delete files after download Network tools** ping host <destination-ip-address> Ping from the management (MGT) interface to a destination IP address ping source <ip-address-on-dp> host <destination-ip> Ping from a dataplane interface to a destination IP address traceroute <interface><destination-ip-Print the route taken by packets to a destination dig <interface><server address> <hostname> Query DNS servers show netstat statistics yes Show network statistics

# **Cheat Sheet – Services**

### **Palo Alto Networks**  for PANOS 10.1

 $\leftarrow$ 

 $\leftarrow$ 

## **→ Services**

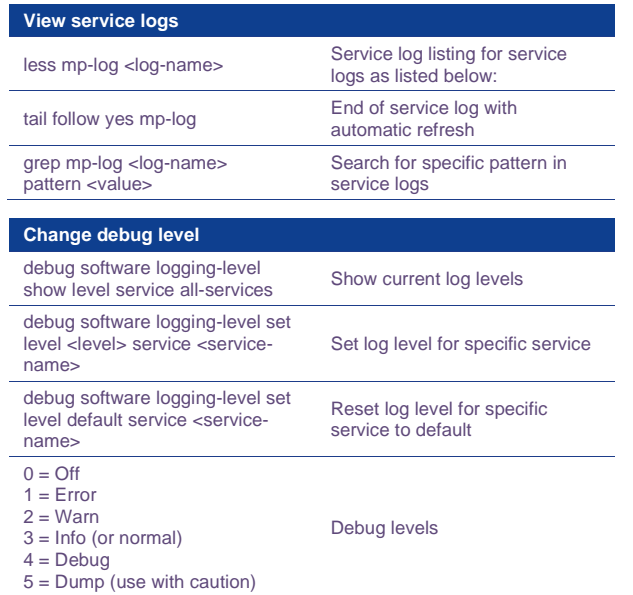

#### **Listing of service logs**

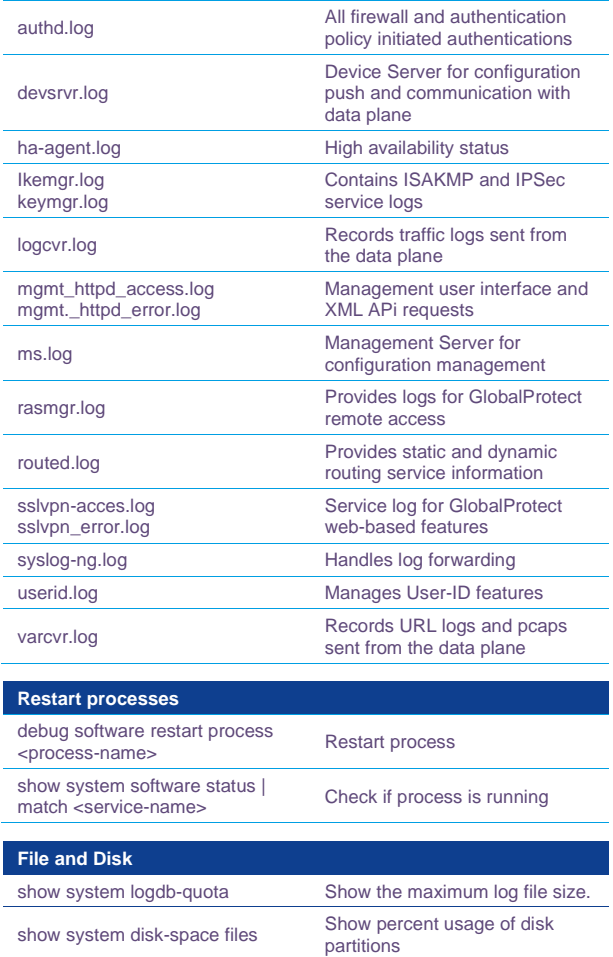

show running logging<br>  $\frac{1}{2}$  Show log and packet logging

rate

### **General system health**

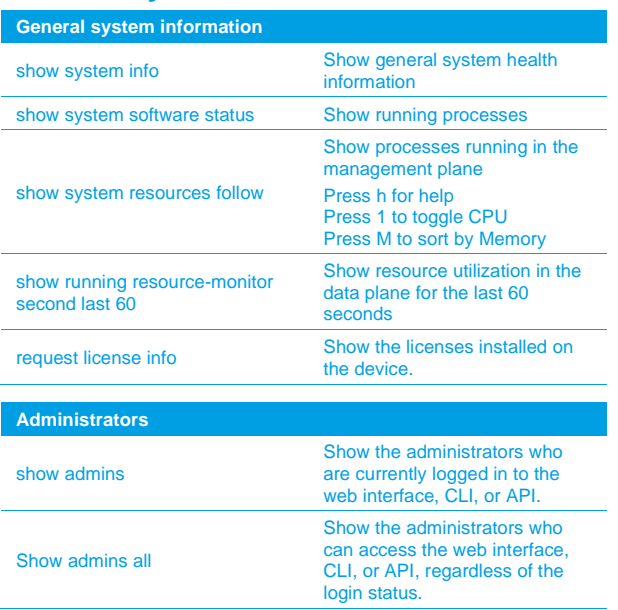

#### **User-ID**

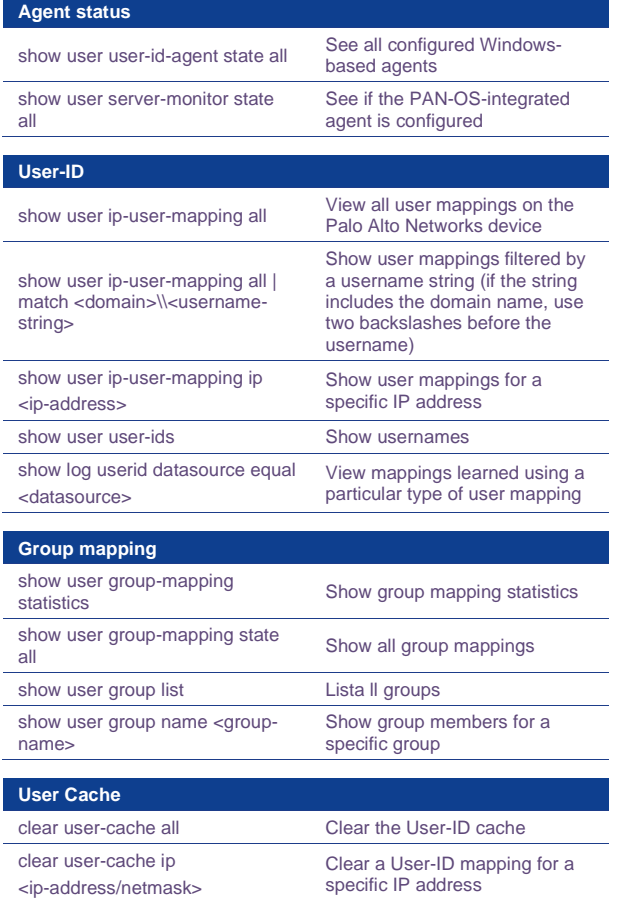

# **Cheat Sheet – Features Palo Alto Networks**

## for PANOS 10.1

 $\leftarrow$ 

 $\leftarrow$ 

 $\leftarrow$ 

 $\leftarrow$ 

 $\leftarrow$ 

## $\rightarrow$  High Availability

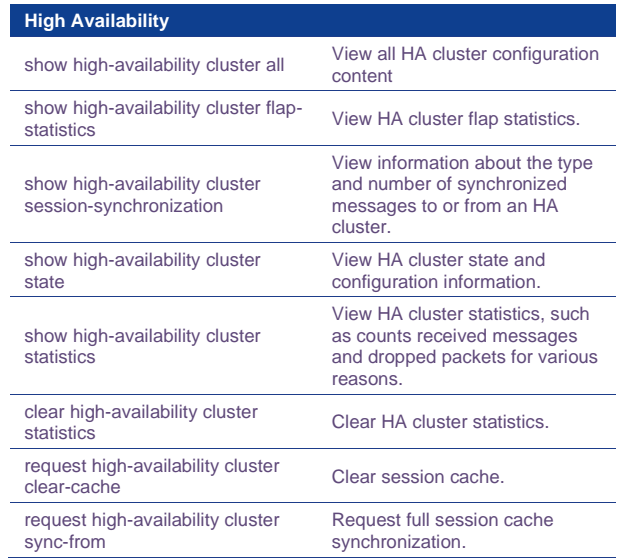

### **Routing**

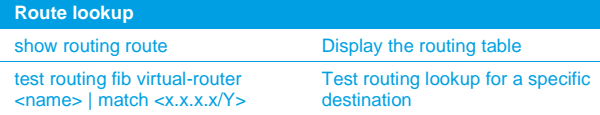

## $\rightarrow$  NAT

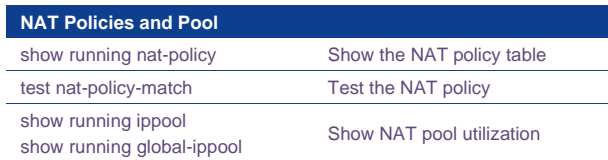

## **IPSEC**

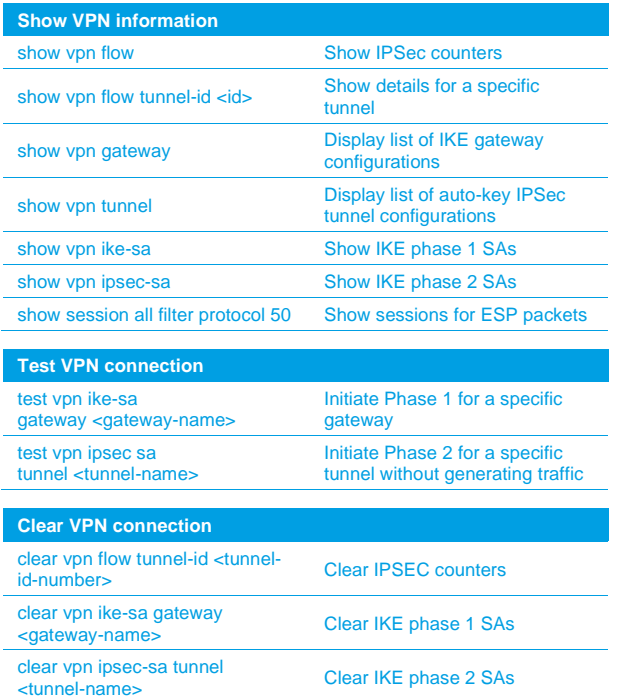

### **IPSEC (cont.)**

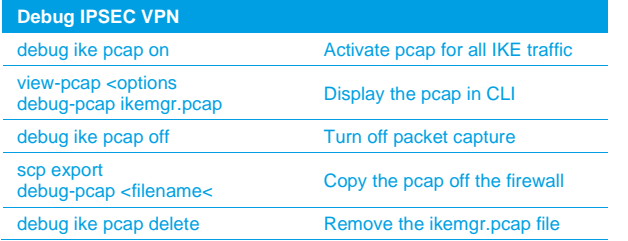

## **SSL Decryption**

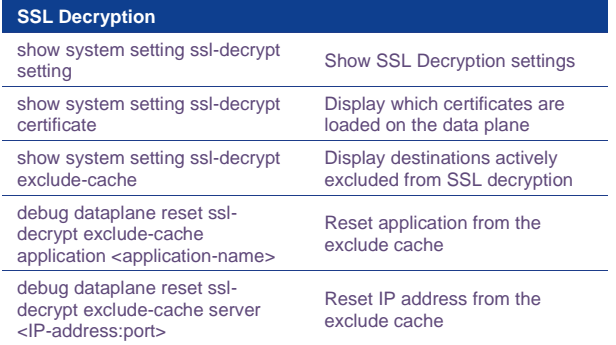

## **URL filtering**

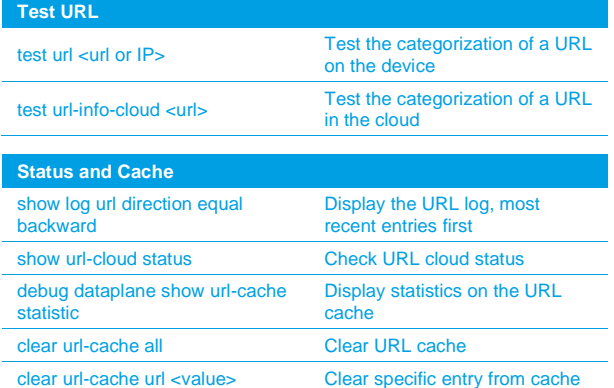

### **Wildfire**

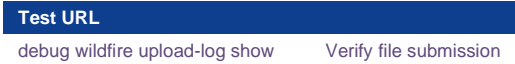

### **VSYS**

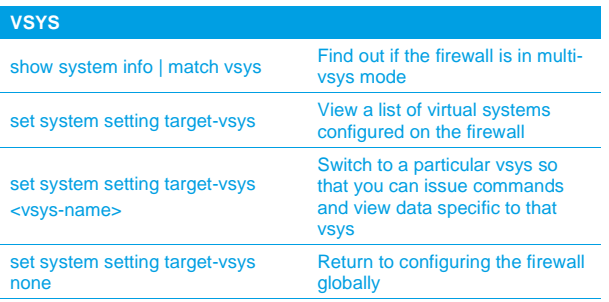

## **Cheat Sheet – Features Palo Alto Networks**

## for PANOS 10.1

 $\leftarrow$ 

## **Licenses, Software and Updates**

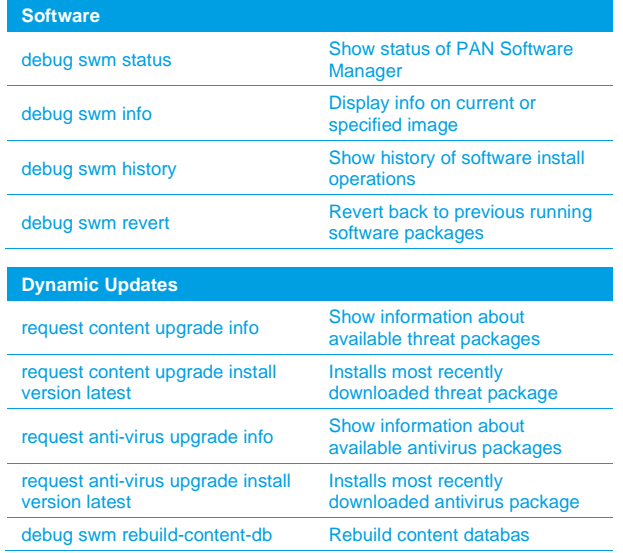

### **Panorama**

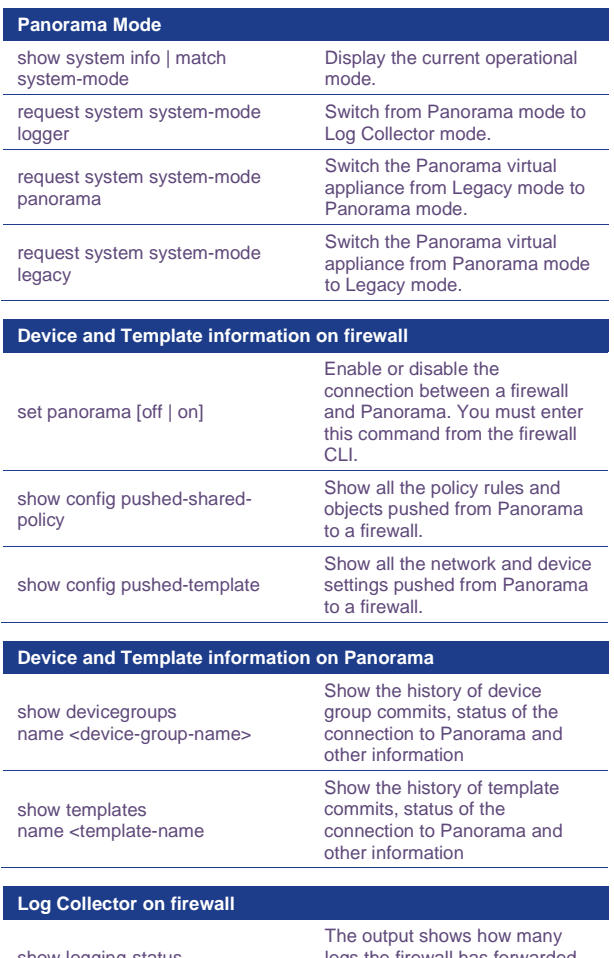

#### show logging-status logs the firewall has forwarded to Panorama.

### **Panorama (cont)**

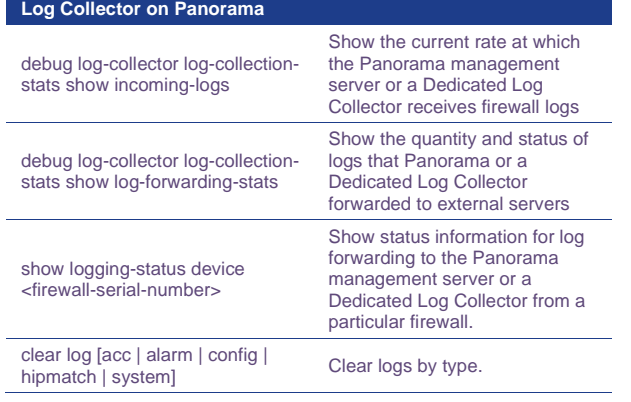

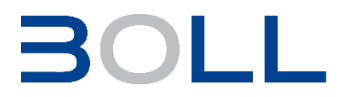